# **Assignment 10: Databases and Data Structures**

Date Due: May 3 (midnight) **Instructor: Trani** 

# **Problem 1**

Download the flight track data collected at busy airport in the United States used for noise analysis. The file contains a Matlab structure array organized as follows:

**Parent structure** = flight

### **Children**

airportID = airport ID

 $f$ light $ID$  = flight  $ID$  (flight number)

aircraftType = four letter aircraft type designator

arrival\_departure = arrival or departure field

runwayName = runway label where the flight departed or arrived

track = detailed flight track information with longitude (deg), latitude (deg) and altitude (meters) data (all vectors of equal length)

# **Task 1**

Create a Matlab script to read the flight plan data and make a plot of longitude versus latitude to visualize the flight tracks. Use the US map provided on the Syllabus website to understand where the flights occur within the United States.

### **Task 2**

Improve the Matlab script created in Task 1 to read the flight plan data and make a plot of longitude versus latitude to visualize the flight tracks. In Task 2, plot in red the arrivals and in blue the departure tracks. Use the US map provided on the Syllabus website to understand where the flights occur within the United States.

### **Task 3**

Improve the Matlab script created in Tasks 1 and 2 to add code that selects flights performed with Boeing 737-800 (aircraftType = B738) . In this task, plot in red the arrivals and in blue the departure tracks performed by Boeing 737-800. Use the US map provided on the Syllabus website to understand where the flights occur within the United States.

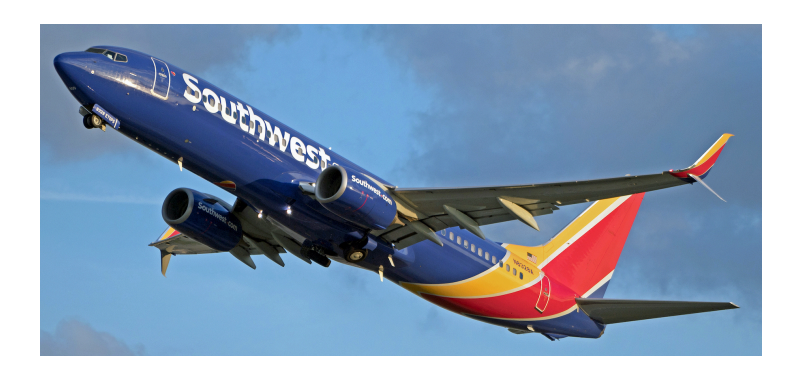

Boeing 737-800

#### **Task 4**

Add Matlab code to the previous scripts to count how many departures (all aircraft) take place on runway 22L. Add code to count the number of arrivals on runway 28C. Display the results in the command window with appropriate labels.

# **Problem 2**

Download the two Excel files named: a) export\_airport\_runways.xlsx and b) export\_NC\_airports.xls provided. Samples of the files are shown below for reference.

*Table 2. Airport database (for North Carolina).*

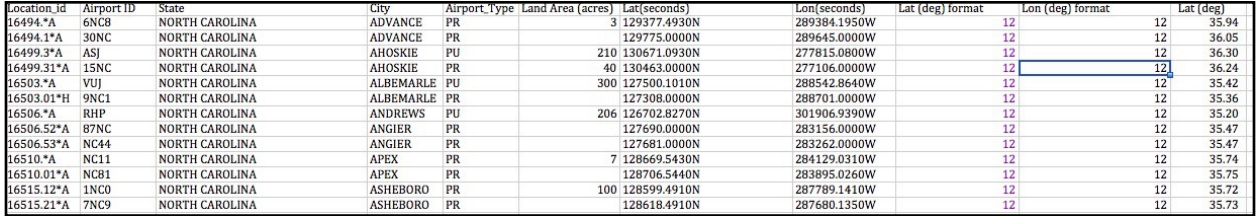

*Table 3. Sample File runways\_aircraft\_airports.xls.*

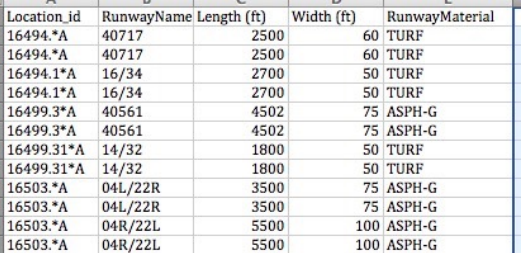

# **Task 1:**

Import both files into Access creating a new database. Define **Location\_id** as a text datatype in both tables. The Location\_id field, serves to connect both files in a database. Establish a one-to-many relationship between the North Carolina airports and the runways\_NC\_airports files using the field **Location\_id**. Verify that the relationship works. Explain how do you know the relationship works.

# **Task 2:**

Create an MS Access query to find all the airports in North Carolina whose runways longer than 4,500 feet. In your query, include the number of airports and show the resulting Access table. In your solution table include the following fields:

Airport ID

Runway label

Runway length

Runway width

## **Task 3:**

Create another MS Access query to find the **public airports** in North Carolina with **runways longer than 5,500 feet** and with **Asphalt (ASPH) runways**. State the number of airports and show the resulting Access table showing the following fields:

 Airport ID Runway label (s) Runway length

# **Task 4:**

Create an MS Access query to find all the runways at airports in North Carolina with **land areas greater than 25 acres**. The query should produce a table with the airport ID, runway label, runway length, airport latitude and longitude.